**Федеральное государственное унитарное предприятие «Всероссийский научно-исследовательский институт метрологии им. Д.И. Менделеева» ФГУП «ВНИИМ им. Д.И. Менделеева»**

СОГЛАСОВАНО Генеральный директор ФГУП «ВНИИМ им. Д.И. Менделеева» А.Н. Пронин M.II. 鄉  $28$ 10 2022 г.

Государственная система обеспечения единства измерений

# **Анализаторы серы волнодисперсионные АСВ-2**

**Методика поверки**

**МП-242-2505-2022**

Руководитель отдела Государственных эталонов в области физико-химических измерений ФГУП «ВНИИМ им. ЖИ. Менделеева»"

А.В. Колобова

Ведущий инженер Бедущий инженер<br>ФГУП «ВНИИМ им. Д.И. Менделеева»

Т.М. Эннанова

Санкт-Петербург 2022 г.

# 1. ОБШИЕ ПОЛОЖЕНИЯ

Настоящая методика распространяется на анализаторы серы волнодисперсионные АСВ-2, изготавливаемые АО «ИЦ «Буревестник», г. Санкт-Петербург, и устанавливает методы и средства их первичной поверки при вводе в эксплуатацию и после ремонта и периодической поверки в процессе эксплуатации.

Методикой поверки должна обеспечиваться прослеживаемость поверяемых анализаторов к государственному первичному эталону единицы массы (килограмма) ГЭТ 3-2020.

Метод, обеспечивающий реализацию методики поверки: прямое измерение поверяемым СИ значений массовой доли серы, воспроизводимой стандартным образцом.

Методикой поверки предусмотрена возможность проведения поверки на меньшем числе поддиапазонов измерений в соответствии с запросом потребителя.

## 2. ПЕРЕЧЕНЬ ОПЕРАЦИЙ ПОВЕРКИ СРЕДСТВА ИЗМЕРЕНИЙ

2.1. Для поверки анализаторов серы волнодисперсионных АСВ-2 должны быть выполнены операции, указанные в таблице 1.

Таблица 1- Перечень операций поверки

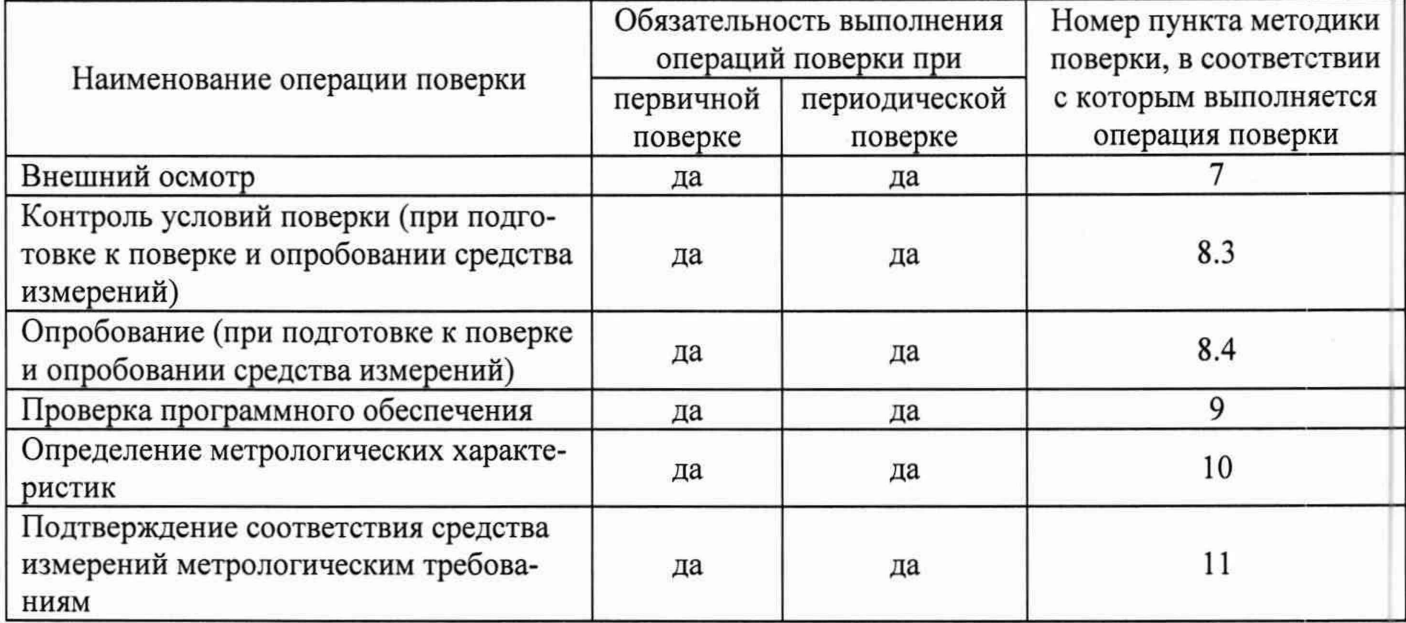

2.2 Если при проведении той или иной операции поверки получен отрицательный результат, дальнейшая поверка прекращается.

#### 3. ТРЕБОВАНИЯ К УСЛОВИЯМ ПРОВЕДЕНИЯ ПОВЕРКИ

При проведении поверки должны быть соблюдены следующие условия:

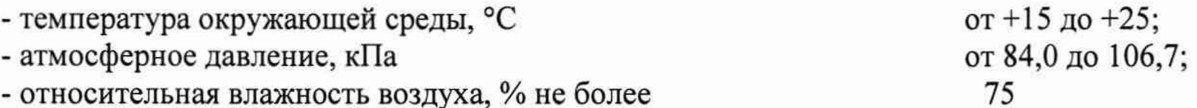

## 4. ТРЕБОВАНИЯ К СПЕЦИАЛИСТАМ, ОСУЩЕСТВЛЯЮЩИМ ПОВЕРКУ

4.1. Поверка анализаторов должна проводиться юридическими лицами или индивидуальными предпринимателями, аккредитованными на право оказания услуг в области обеспечения единства измерений, в установленном действующим законодательством порядке.

4.2. К проведению поверки допускаются лица, допущенные к выполнению поверки по данному виду измерений, изучившие методику поверки и руководство по эксплуатации анализаторов, прошедшие инструктаж по технике безопасности в установленном порядке.

# **5. МЕТРОЛОГИЧЕСКИЕ И ТЕХНИЧЕСКИЕ ТРЕБОВАНИЯ К СРЕДСТВАМ ПОВЕРКИ**

5.1. При проведении поверки должны быть применены средства, указанные в таблице 2. Таблица 2 - Перечень средств поверки

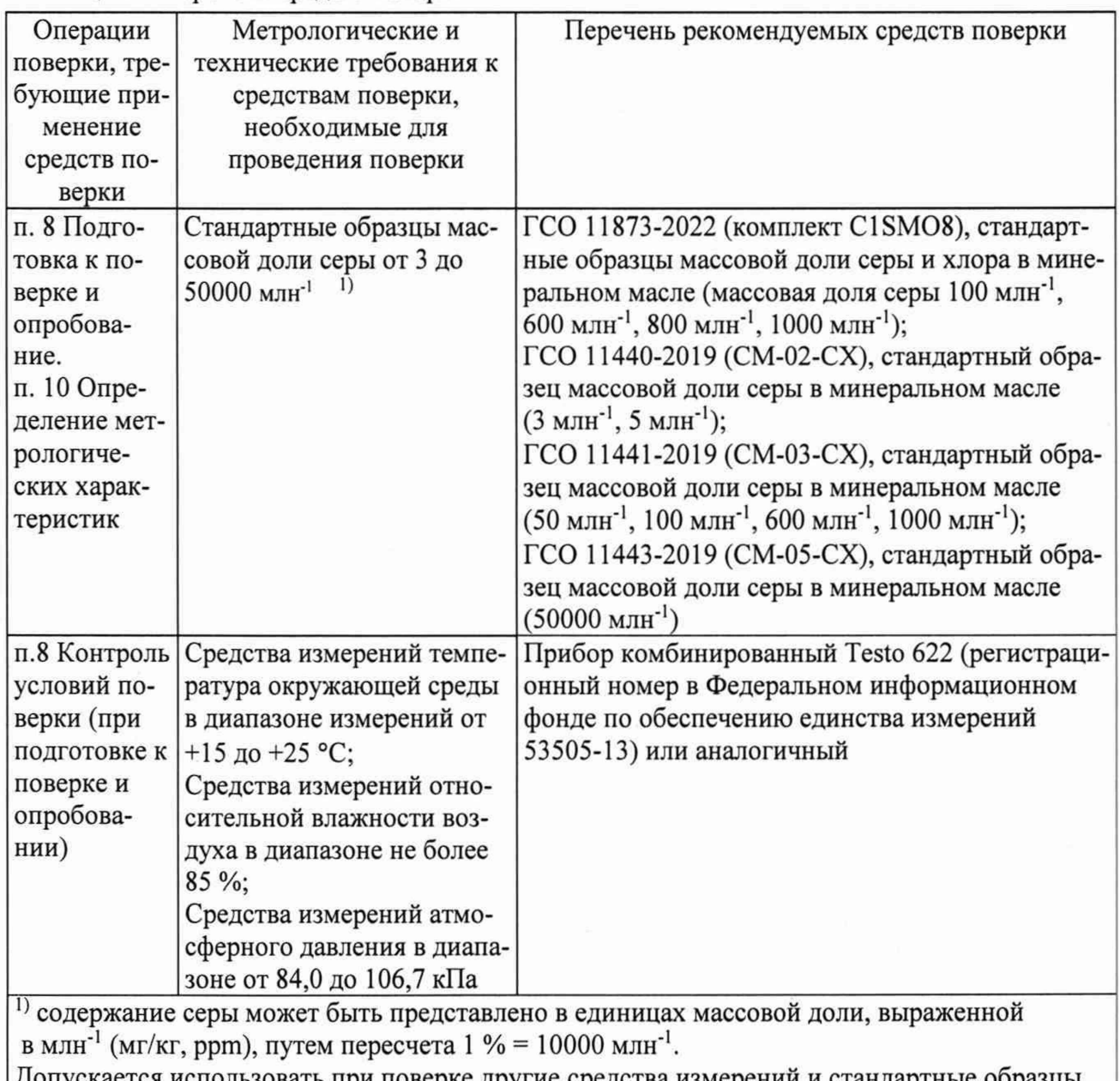

ается использовать при поверке другие средства измерений и стандартные образцы утвержденного типа, и поверенные, удовлетворяющие метрологическим требованиям, указанным в таблице.

# **6. ТРЕБОВАНИЯ (УСЛОВИЯ) ПО ОБЕСПЕЧЕНИЮ БЕЗОПАСНОСТИ ПРОВЕДЕНИЯ ПОВЕРКИ**

6.1. Требования безопасности должны соответствовать правилам и нормам, изложенным в руководстве по эксплуатации анализаторов серы волнодисперсионных АСВ-2.

6.2. При проведении операций по поверке следует руководствоваться действующими на предприятии правилами и нормами, регламентированными инструкциями по безопасности труда для подразделений, где установлено поверяемое СИ.

# **7. ВНЕШНИЙ ОСМОТР СРЕДСТВА ИЗМЕРЕНИЙ**

7.1. При проведении внешнего осмотра должно быть установлено:

- соответствие внешнего вида анализатора описанию типа СИ;
- наличие знака утверждения типа в месте, указанном в описании типа СИ;
- соблюдение требований по защите анализатора от несанкционированного доступа, указанных в описании типа СИ: наличие и целостность пломб в соответствии с требованиями эксплуатационной документации;

- наличие маркировки, подтверждающей тип и идентифицирующей анализатор;

- отсутствие на наружных поверхностях анализатора повреждений и дефектов, влияющих на его работоспособность;

- отсутствие ослаблений элементов конструкции, чистоту разъемов;

- надежность крепления соединительных элементов, кабелей.

7.2. В случае обнаружения дефектов, способных оказать влияние на безопасность проведения поверки и (или) на результаты поверки они должны быть устранены до начала поверки.

### **8. ПОДГОТОВКА К ПОВЕРКЕ И ОПРОБОВАНИЕ**

8.1. Подготовку анализатора к поверке, включение соединительных устройств, выполнение операций при проведении контрольных измерений осуществляют в соответствии с правилами эксплуатации, изложенными в руководстве по эксплуатации анализаторов серы волнодисперсионных АСВ-2.

8.2. Подготовить для анализа выбранные стандартные образцы в соответствии с инструкцией по применению соответствующего комплекта стандартных образцов, требованиями руководства по эксплуатации.

При поверке необходимо применение не менее двух стандартных образцов в каждом из поддиапазонов измерений массовой доли серы: от 3 млн'1 до 60 млн'1 включительно, свыше 60 млн'1 до 600 млн'1 включительно, свыше 600 млн'1 до 50000 млн'1 включительно, - соответствующих началу и концу поддиапазонов измерений (стандартные образцы, соответствующие началу и концу поддиапазона не должны отличаться от заявленных границ более, чем в два раза). Подготовить в соответствии с руководством по эксплуатации анализатора по две кюветы с каждым из выбранных для проведения поверки стандартным образцом.

8.3. При подготовке к поверке проверить выполнение условий пунктов 3, 4, 5, 6 настоящей методики поверки и занести в протокол поверки условия проведения поверки (температура окружающей среды, атмосферное давление, относительная влажность воздуха).

8.4. При опробовании проверяют исправность работы анализатора. Включить анализатор в соответствии с п. 12.2.1 руководства по эксплуатации: установить переключатель СЕТЬ в положение BKJL, произвести вакуумирование измерительного объема включив насос и открыв проходной клапан, дождаться загорания индикатора ВАКУУМ, включить высокое напряжение на рентгеновскую трубку переключателем ВЫСОКОЕ ВКЛ. На верхней крышке блока аналитического расположен фонарь красного цвета, сигнализирующий о включении высокого напряжения. Проверить исправность индикации в соответствии с РЭ.

Прогреть анализатор в течение не менее 40 мин.

MII-242-2505-2022 Анализаторы серы волнодисперсионные АСВ-2

После включения анализатора на экране графического сенсорного дисплея появится стартовое меню ПО «Программа рентгенофлуоресцентного анализа серы AS-E/W». Войти в Главное меню, введя соответствующий шифр или имя оператора.

Результаты опробования считаются удовлетворительными, если ПО анализатора «Программа рентгенофлуоресцентного анализа серы AS-E/W» загружается без сбоев, функционирует в соответствии с требованиями РЭ, и индикация подачи высокого напряжения соответствует требованиям руководства по эксплуатации.

# 9. ПРОВЕРКА ПРОГРАММНОГО ОБЕСПЕЧЕНИЯ

9.1. Определение идентификационных данных ПО «Программа рентгенофлуоресцентного анализа серы AS-E/W».

В Главном меню выбрать режим «Настройка». В режиме «Настройка» открыть вкладку «Идентификационные данные» (рисунок 1).

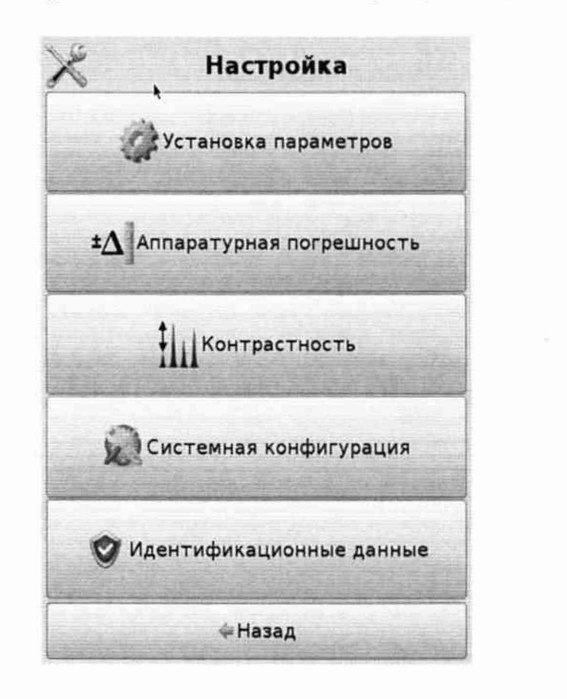

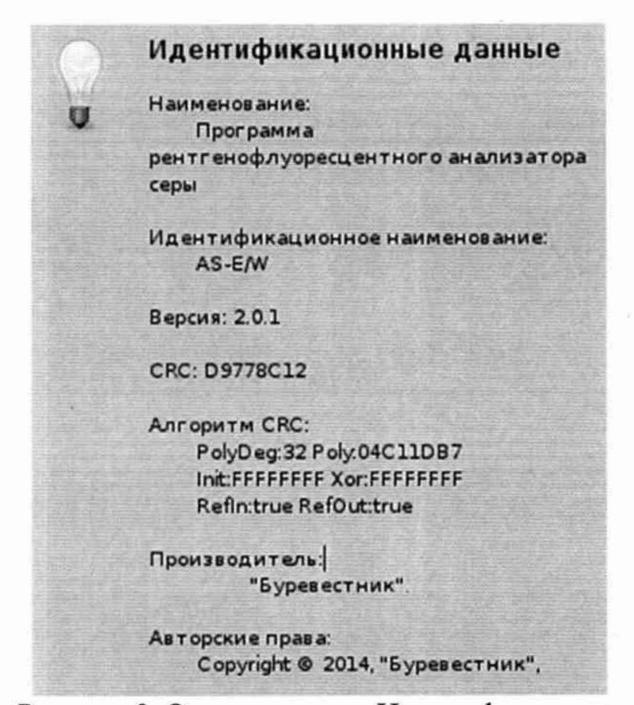

Рисунок 1. Окно режима «Настройка».

Рисунок 2. Окно вкладки «Идентификационные данные».

Вкладка «Идентификационные данные» содержит информацию об используемом анализатором ПО. Вид окна этой вкладки представлен на рисунке 2.

Информация, указанная в окне «Идентификационные данные»:

- идентификационное наименование ПО;

- номер версии (идентификационный номер) ПО указан в строке «Версия:» (после последней цифры номера версии в формате X.X.X допускаются дополнительные цифровые и/или буквенные суффиксы);

- цифровой идентификатор метрологически значимого файла ПО указан в строке «CRC:»;

- алгоритм расчета цифрового идентификатора указан в строках «Алгоритм CRC»;
- в строке «Производитель:» указан изготовитель СИ;

- в строке «Авторские права:» указан правообладатель.

9.2. Анализатор считается выдержавшим поверку по п. 9, если версия ПО «Программа рентгенофлуоресцентного анализа серы AS-E/W» не ниже 2.0.1, а полные версия ПО и цифровой идентификатор ПО совпадают с указанными в паспорте на поверяемый анализатор.

#### **10. ОПРЕДЕЛЕНИЕ МЕТРОЛОГИЧЕСКИХ ХАРАКТЕРИСТИК**

10.1. Определение диапазона измерений массовой доли серы и абсолютной погрешности измерения массовой доли серы.

10.1.1. Для проведения измерений по данному пункту применяют ГСО 11873-2022 (комплект C1SM08), стандартные образцы массовой доли серы и хлора в минеральном масле (массовая доля серы 100 млн'1, 600 млн\*1, 800 млн'1, 1000 млн'1); ГСО 11440-2019, стандартный образец массовой доли серы в минеральном масле (СМ-02-СХ) с аттестованными содержаниями 3 млн<sup>-1</sup> и 5 млн<sup>-1</sup>; ГСО 11441-2019, стандартный образец массовой доли серы в минеральном масле (СМ-03-СХ) с аттестованными содержаниями 50 млн'1, 100 млн'1, 600 млн'1, 1000 млн'1; ГСО 11443- 2019, стандартный образец массовой доли серы в минеральном масле (СМ-05-СХ) с аттестованным содержанием 50000 млн'1. Допускается использовать при поверке другие стандартные образцы утвержденного типа, удовлетворяющие метрологическим требованиям к стандартным образцам, указанным в таблице 2 МП.

При поверке необходимо применение не менее двух стандартных образцов в каждом из поддиапазонов измерений массовой доли серы: от 3 млн'1 до 60 млн'1 включительно, свыше 60 млн<sup>-1</sup> до 600 млн<sup>-1</sup> включительно, свыше 600 млн<sup>-1</sup> до 50000 млн<sup>-1</sup> включительно, - соответствующих началу и концу поддиапазонов измерений (стандартные образцы, соответствующие началу и концу поддиапазона не должны отличаться от заявленных границ более, чем в два раза).

В случае проведения поверки в сокращенном объеме на меньшем числе поддиапазонов измерений в соответствии с запросом потребителя, - необходимо применение не менее двух стандартных образцов в каждом из заявленных на поверку поддиапазонов измерений соответствующих началу и концу поддиапазонов измерений (стандартные образцы, соответствующие началу и концу поддиапазона не должны отличаться от заявленных границ более, чем в два раза).

Подготовить в соответствии с руководством по эксплуатации анализатора по две кюветы с каждым из выбранных для проведения поверки стандартным образцом.

10.1.2. Для проведения поверки должен быть предъявлен анализатор, подготовленный в соответствии с разделом 12.1 руководства по эксплуатации, и прошедший градуировку в соответствии с Приложением В руководства по эксплуатации.

10.1.3. В главном меню выбрать режим «Анализ продукта», далее выбрать режим (вкладку) «Анализ».

Ввести наименование (шифр) образца. Для этого необходимо нажать на кнопку «Новый образец» и посредством виртуальной клавиатуры ввести численное или символьное значение наименования (шифра) анализируемого образца, по завершении нажать «ОК».

В зависимости от массовой доли серы в анализируемом образце вручную задать необходимую методику или ПО автоматически выберет методику, по которой будет проходить расчёт массовой доли серы в единицах измерений, зависящих от выбранной методики (мг/кг или %). Для ручного выбора необходимо в выпадающем меню на вкладке «Анализ» из предлагаемого списка нажатием на сенсорный экран выбрать нужную методику, либо нажать клавишу «Автоматический выбор методики».

Выполнить измерения массовой доли серы в соответствии с п. 12.3 руководства по эксплуатации анализатора: установить первую кювету в камеру образцов и нажать «Измерить». По окончании измерения установить вторую кювету в камеру образцов и нажать «Измерить».

10.1.4. По окончании выполнения измерений на дисплее анализатора отображаются результаты измерения массовой доли серы в двух пробах С<sub>изм1</sub>, С<sub>изм2</sub> соответствующего стандартного образца и результат измерений **Сср** массовой доли серы, который является результатом расчета в ПО анализатора как среднее арифметическое значений С<sub>изм1</sub> и С<sub>изм2</sub>. Размерность отображаемых на дисплее анализатора значений массовой доли серы (% или млн'1 (мг/кг)) определяется настройками аналитической программы.

Измерения массовых долей серы в соответствии с п.п. 10.1.3 и 10.1.4 МП выпол- $10.1.5.$ няют для всех стандартных образцов, указанных в п. 10.1.1 МП.

#### ПОДТВЕРЖДЕНИЕ СООТВЕТСТВИЯ СРЕДСТВА ИЗМЕРЕНИЙ МЕТ-11. РОЛОГИЧЕСКИМ ТРЕБОВАНИЯМ

11.1. По результатам измерений массовых долей серы, полученным в п. 10.1.4, рассчитать значение абсолютной погрешности измерения массовой доли серы ( $\Delta C$ ) по формуле (1):

$$
\Delta C = C_{cp} - C_{CO},\tag{1}
$$

где  $C_{cp}$  - результат измерения массовой доли серы (показания анализатора) полученные в п. 10.1.4, % или млн<sup>-1</sup> (мг/кг);

 $C_{co}$  - аттестованное значение массовой доли серы в стандартном образце, % или млн<sup>-1</sup> (мг/кг).

11.2. Критерием соответствия для принятия поверителем решения о пригодности анализатора является соответствие результатов измерений в каждом поддиапазоне Описанию типа анализаторов серы волнодисперсионных АСВ-2 (в случае проведения поверки в сокращенном объеме, - в каждом из заявленных на поверку поддиапазонов измерений); метрологические характеристики приведены в таблице 3

Таблица 3 – Пределы допускаемой абсолютной погрешности измерения массовой доли серы анализаторов серы волнодисперсионных АСВ-2

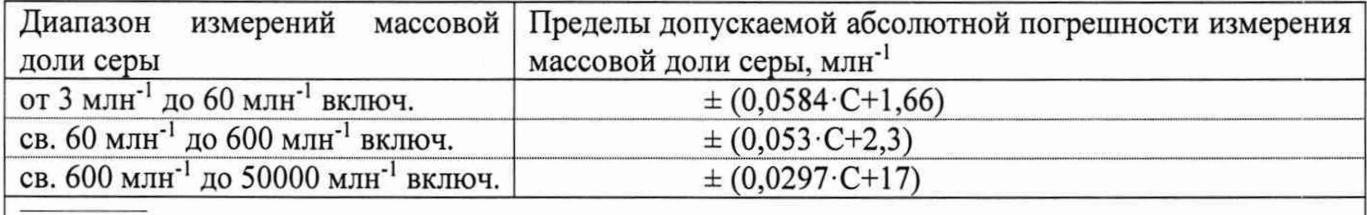

С - аттестованное значение массовой доли серы в стандартном образце ( $C_{co}$ ), млн<sup>-1</sup>

# 12. ОФОРМЛЕНИЕ РЕЗУЛЬТАТОВ ПОВЕРКИ

12.1. Данные, полученные при поверке, оформляются в форме протокола в соответствии с требованиями, установленными в организации, проводящей поверку.

12.2. Сведения о результатах поверки СИ передают в Федеральный информационный фонд по обеспечению единства измерений в соответствии с порядком проведения поверки средств измерений, предусмотренным действующим законодательством Российской Федерации.

12.3. При положительных результатах поверки по заявлению заказчика оформляют свидетельство о поверке, подтверждающее соответствие анализатора метрологическим требованиям к средству измерений. Знак поверки наносится на свидетельство о поверке в случае его оформления и (или) в паспорт.

12.4. При отрицательных результатах поверки анализатор к применению не допускают, по заявлению заказчика выдают извещение о непригодности с указанием причин в соответствии с действующим законодательством Российской Федерации.